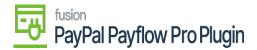

## Setup Payflow as Processing Center for Payment Methods

To assign payment methods, the initial step is to add the PayPal Payflow plugin as a processing center, followed by assigning Payflow payment methods to customers.

These settings are essential for seamless Payflow processing and the integration of data with the Payflow merchant site. To configure and establish Payflow as the designated system for handling and processing diverse payment methods, follow these precise steps:

- 1. Save the Payflow merchant site credentials in Acumatica ERP.
- 2. Add PayPal Payflow as a processing center in Acumatica ERP.
- Save Payflow Merchant Site Credentials